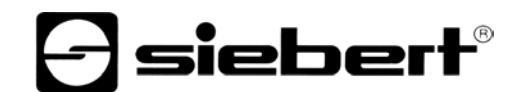

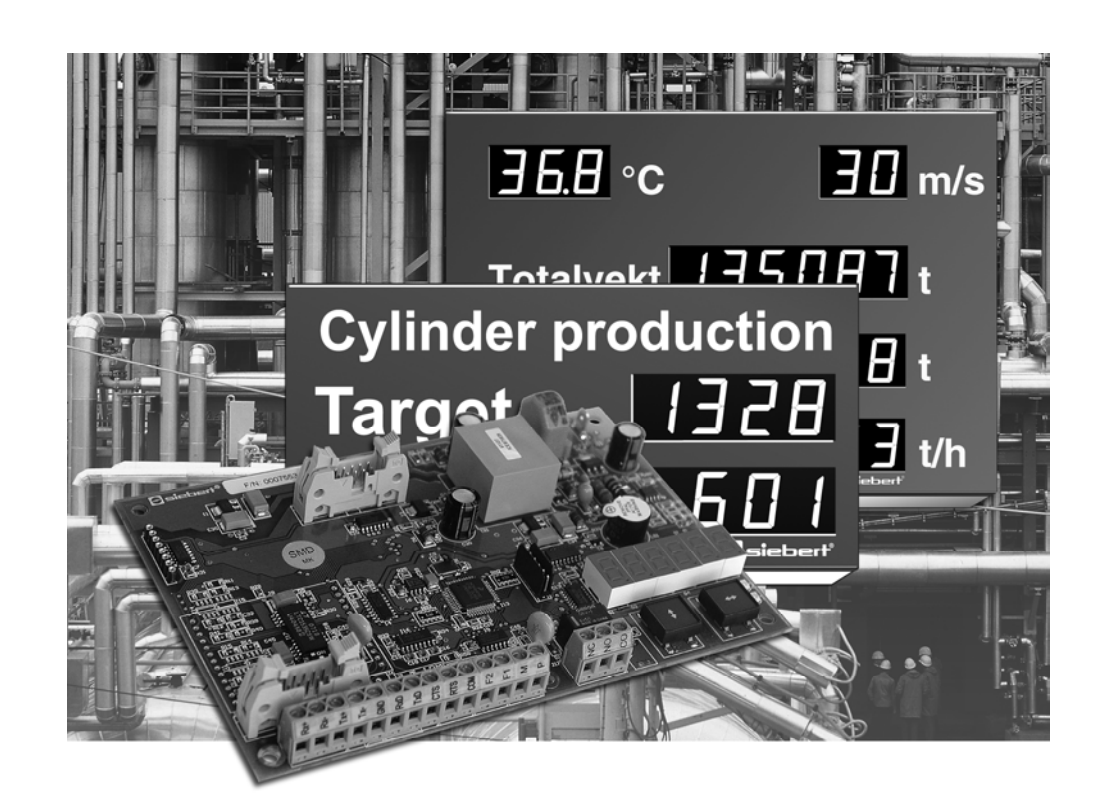

**Manuel d'utilisation** 

## C9302-S0, C9302-T0

Calculateur de commande pour XC-Board® à interface série

ALLEMAGNE<br>
Siebert Industrieelektronik GmbH<br>
Siebert France Sarl Siebert Industrieelektronik GmbH<br>Siebertstrasse, D-66571 Eppelborn Siebertstrasse, D-66571 Eppelborn 33 rue Poincaré, BP 90 334, F-57203 Sarreguemines Cédex<br>Tél. +49 (0)6806 980-0, Fax +49 (0)6806 980-999 Tél. +33 (0)3 87 98 63 68, Fax +33 (0)3 87 98 63 94 www.siebert.de, info@siebert.de www.siebert.fr, info@siebert.fr

AUTRICHE PAYS-BAS Siebert Österreich GmbH Siebert Nederland B.V. Mooslackengasse 17. A-1190 Wien (1990)<br>Tél. +43 (0)1890 63 86-0, Fax +43 (0)14 890 63 86-99 Tél. +31 (0)592-305868, Fax +31 (0)592-301736 Tél. +43 (0)1 890 63 86-0, Fax +43 (0)14 890 63 86-99 Tél. +31 (0)592-305868, Fax +31 (0)592-301736<br>www.siebert-oesterreich.at, info@siebert-oesterreich.at www.siebert-nederland.nl, info@siebert-nederland.nl www.siebert-oesterreich.at, info@siebert-oesterreich.at

Tél. +33 (0)3 87 98 63 68, Fax +33 (0)3 87 98 63 94

SUISSE AND A CHANNEL CONTROL CONTROL CONTROL CONTROL CONTROL CONTROL CONTROL CONTROL CONTROL CONTROL CONTROL C Siebert AG Bützbergstrasse 2, Postfach 91, CH-4912 Aarwangen Tél. +41 (0)62 922 18 70, Fax +41 (0)62 922 33 37

© Siebert Industrieelektronik GmbH

Ce manuel d'utilisation a été élaboré avec le plus grand soin. Cependant, nous déclinons toute responsabilité en cas d'erreur affectant les informations. N'hésitez pas à nous faire part de vos corrections, suggestions d'amélioration, critiques et idées. Ecrivez-nous à l'adresse suivante : redaktion@siebert.de

Siebert<sup>®</sup>, LRD<sup>®</sup> et XC-Board<sup>®</sup> sont des marques déposées par la société Siebert Industrieelektronik GmbH. Dans la mesure où d'autres noms de produits ou de sociétés sont mentionnés dans cette documentation, il peut s'agir de marques ou de noms commerciaux de leurs titulaires respectifs.

Sous réserve de modifications techniques et des possibilités de livraison. – Tous droits réservés, y compris ceux de la traduction. Il est interdit de reproduire, de traiter, de polycopier ou de diffuser ce document intégralement ou partiellement à l'aide de systèmes électroniques, sous quelle forme que ce soit (impression, photocopie, microfilm ou autre procédé) sans notre autorisation écrite préalable.

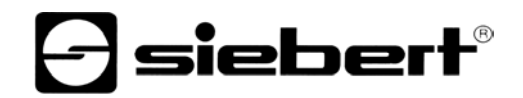

## **Sommaire**

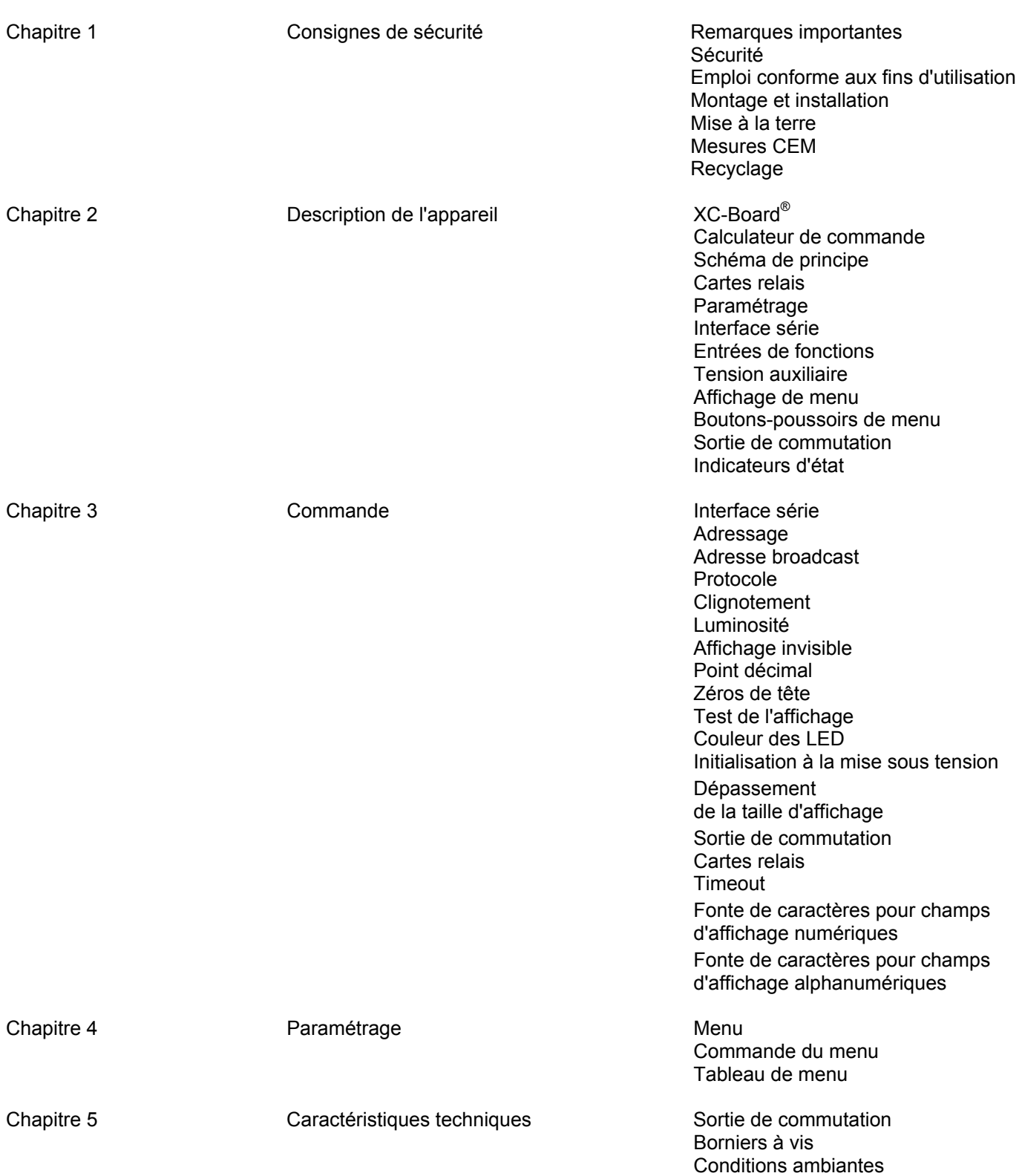

Chapitre 6 Notes d'application pour RS485

Lignes de données Exemple d'application A Exemple d'application B Exemple d'application C Exemple d'application D

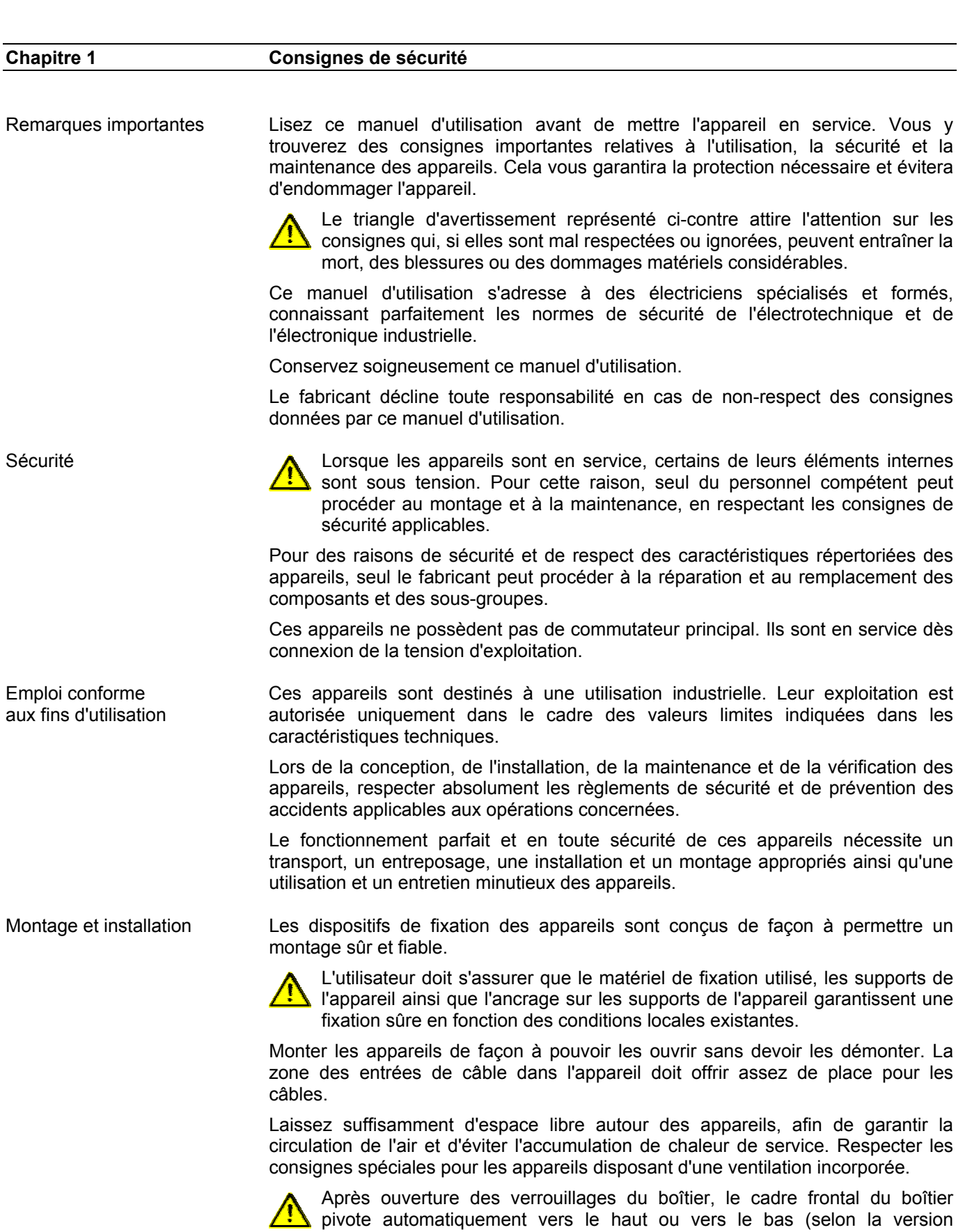

d'appareil).

**a** siebert®

Mise à la terre Les appareils sont équipés d'un boîtier métallique. Ce sont des appareils réalisés suivant la classe de protection I, et doivent être reliés à une prise de terre réglementaire. Le cordon secteur doit être équipé d'un conducteur de protection présentant une surface de section adéquate. (DIN VDE 0106, partie 1, DIN VDE 0411, partie 1).

Mesures CEM Les appareils sont réalisés conformément aux dispositions de la directive CEE 89/336/EWG (directive en matière de compatibilité électro-magnétique); par conséquent, ils sont équipés d'un dispositif antiparasite adéquat. Respecter les consignes suivantes lors du raccordement des lignes de tension d'exploitation et de données :

- Les lignes de données doivent être blindées.
- Poser les lignes de données et les lignes de tension d'exploitation séparément. Ne pas les poser avec des lignes à courant fort ou d'autres lignes perturbatrices.
- Les conducteurs doivent présenter une section suffisante (DIN VDE 0100 partie 540).
- A l'intérieur des appareils, les lignes doivent être aussi courtes que possible, notamment les lignes de tension d'exploitation non blindées, afin d'éviter les perturbations. Les lignes blindées doivent être également courtes, à cause des perturbations éventuelles émises par le blindage.
- Ne placer aucune ligne de longueur excessive ni aucune boucle de ligne à l'intérieur des appareils.
- La liaison entre les blindages de lignes et la terre de protection du système (PE) doit être aussi courte que possible et présenter le moins d'impédance possible. Etablir cette liaison à l'aide d'un collier conducteur à large surface, directement sur la plaque de montage :
- Raccorder les blindages de ligne aux deux extrémités de la ligne. Si la disposition des lignes entraîne l'apparition de courants équipotentiels, procéder à une séparation de potentiel unilatérale. Dans ce cas, raccorder le blindage en régime capacitif du côté isolé (env. 0.1µF/600 V CA).

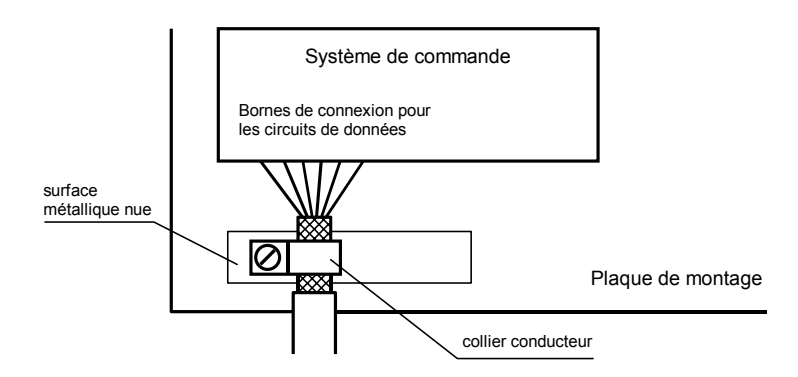

Recyclage Les appareils électroniques en fin de vie doivent être remis à un point de collecte approprié pour leur recyclage.

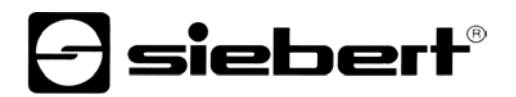

### **Chapitre 2 Description des appareils**

XC-Board®

 Les calculateurs de commande C9302-S0 et C9302-T0 servent à la commande sélective et au formatage des champs d'affichage numériques ou alphanumériques dans des XC-Boards® par une interface série.

L'illustration suivante montre un exemple de XC-Board<sup>®</sup> avec quatre champs d'affichage :

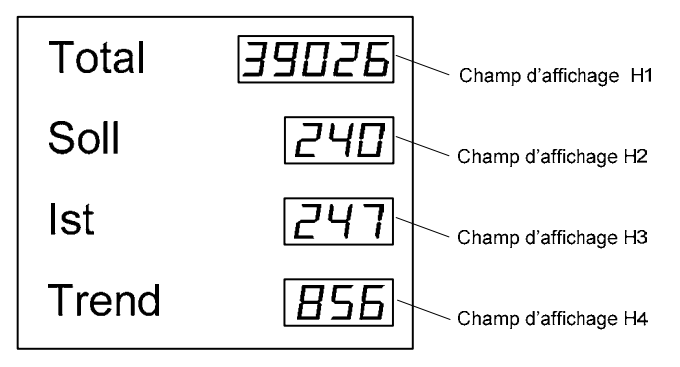

La structure électrique du XC-Board® est décrite dans le plan fonctionnel joint à la livraison. L'illustration suivante montre la structure électrique du XC-Board® :

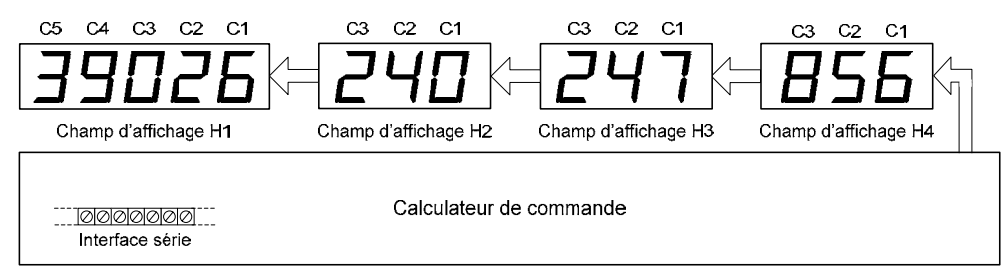

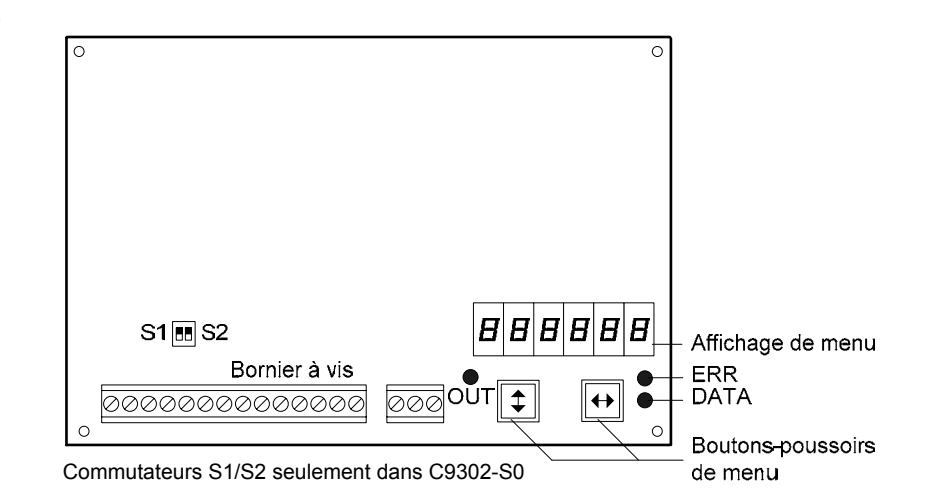

Calculateur de commande

## Schéma de principe Calculateur de commande à interface RS485/RS232 (C9302-S0)

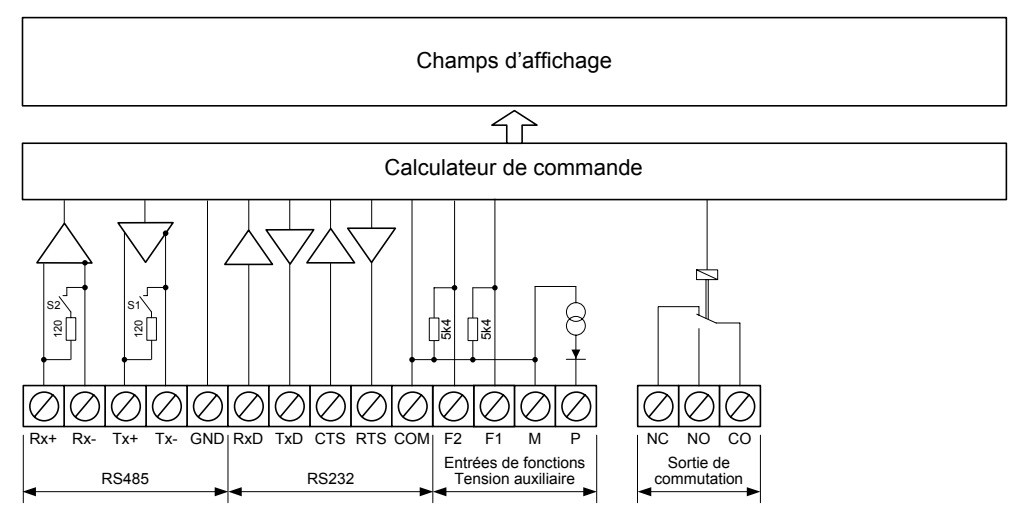

## Calculateur de commande à interface TTY 20mA/RS232 (C9302-T0)

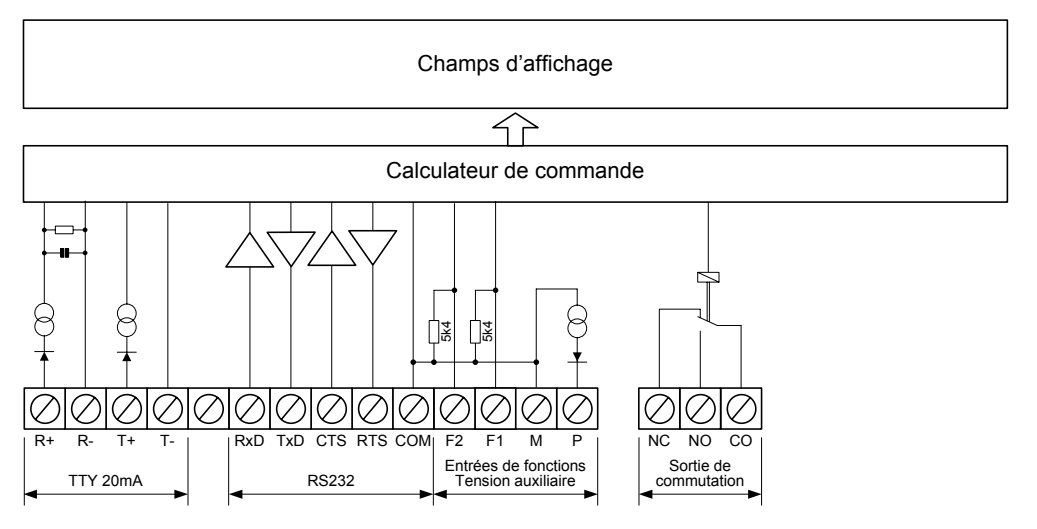

Cartes relais Le calculateur de commande permet de raccorder en option jusqu'à deux cartes relais équipées chacune de 8 relais (type C9210), par exemple pour commander des émetteurs de signaux optiques ou acoustiques.

L'illustration suivante montre le calculateur de commande avec deux cartes relais :

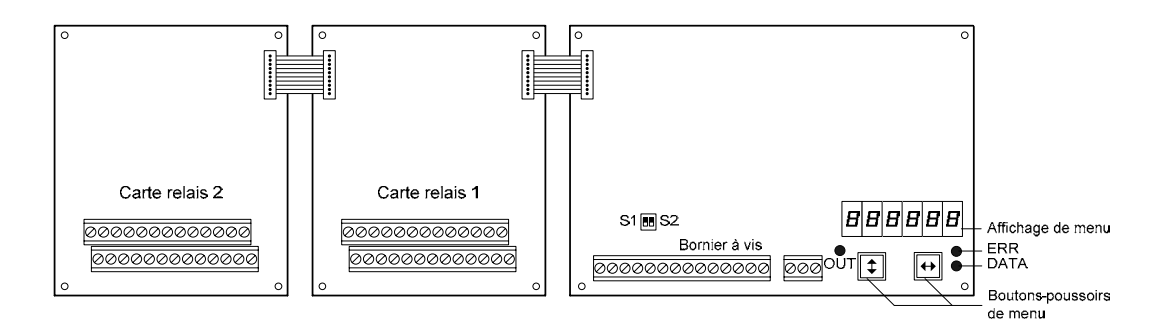

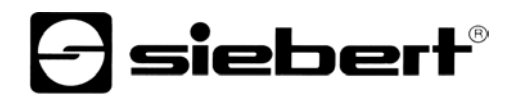

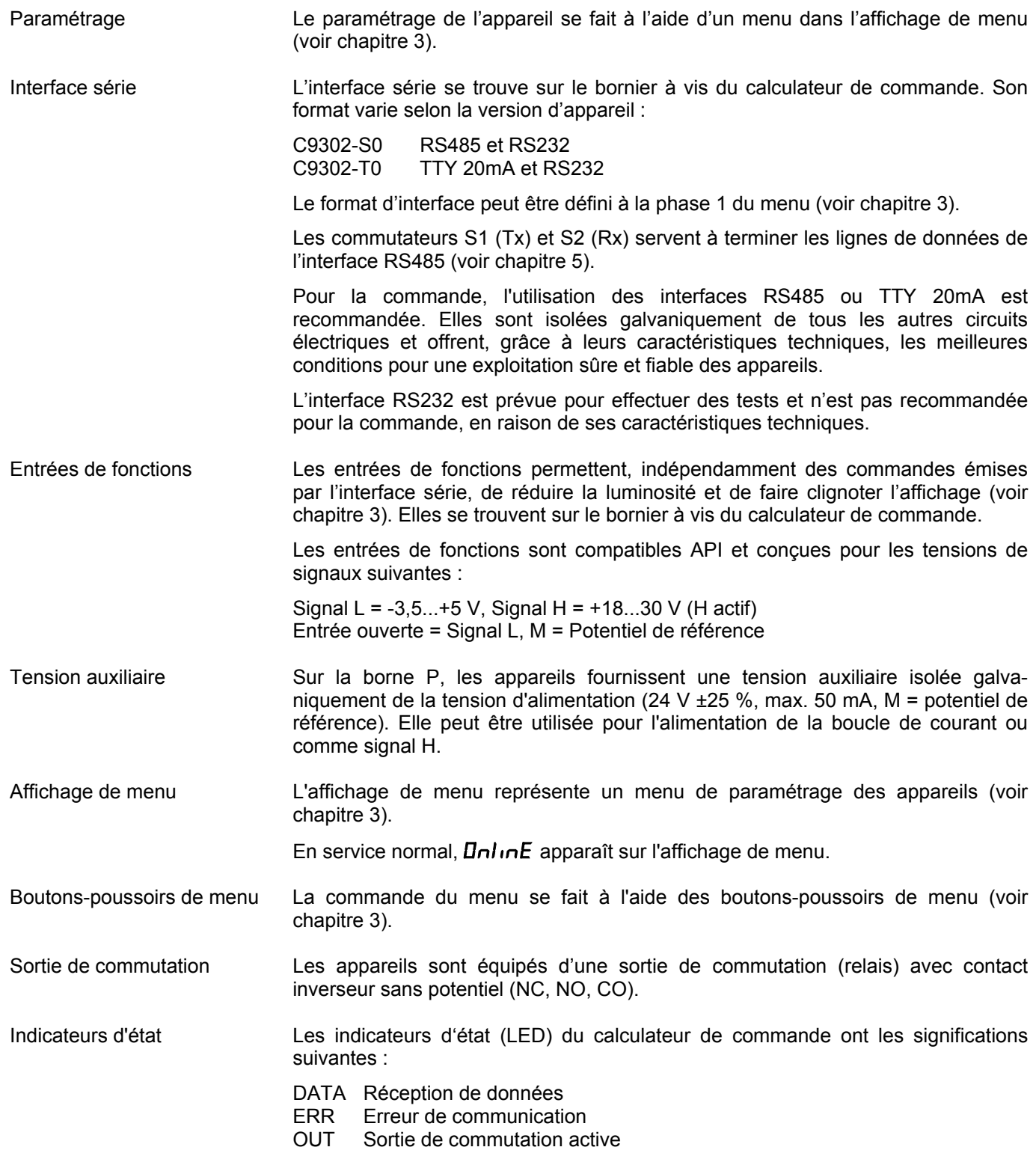

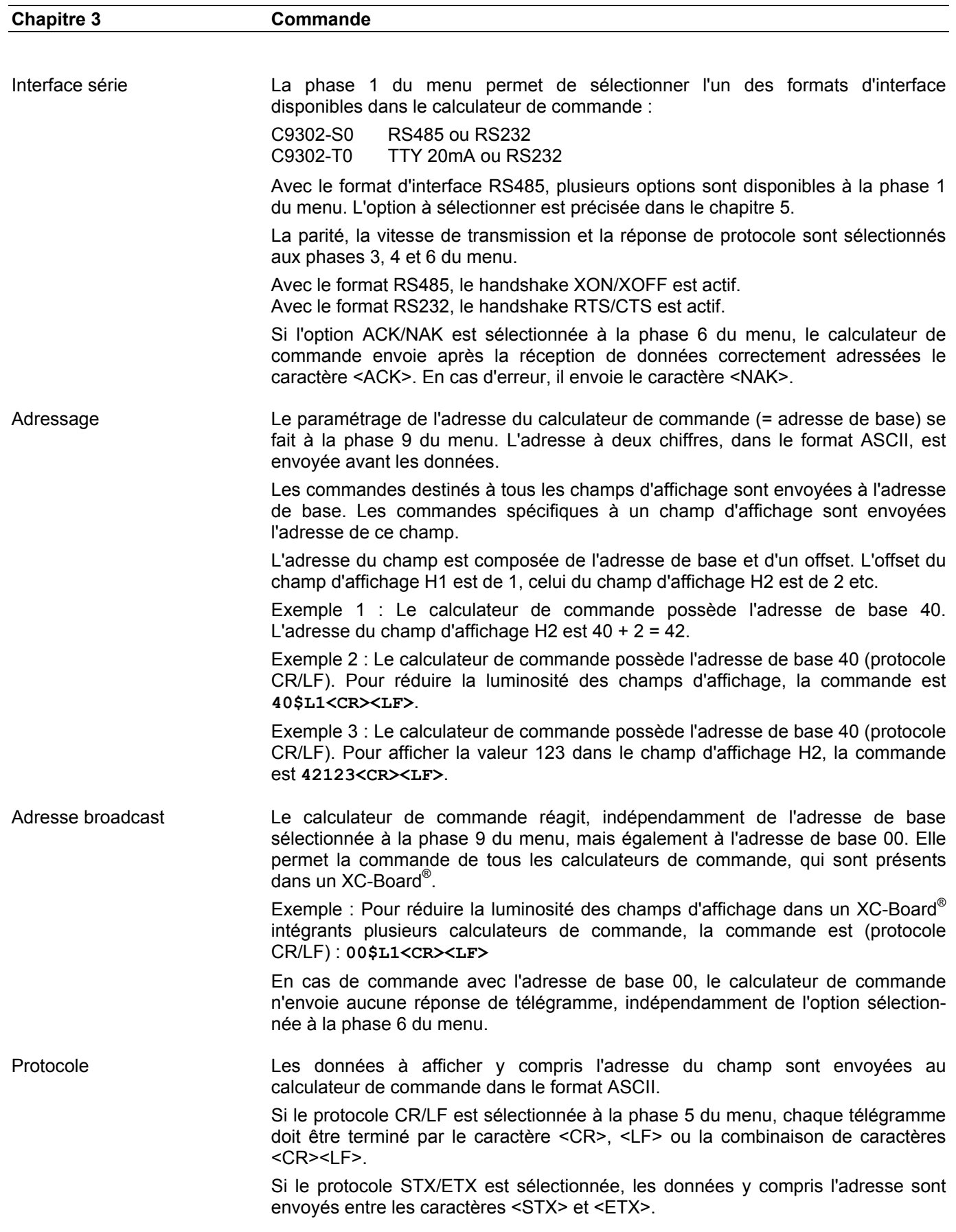

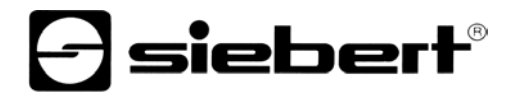

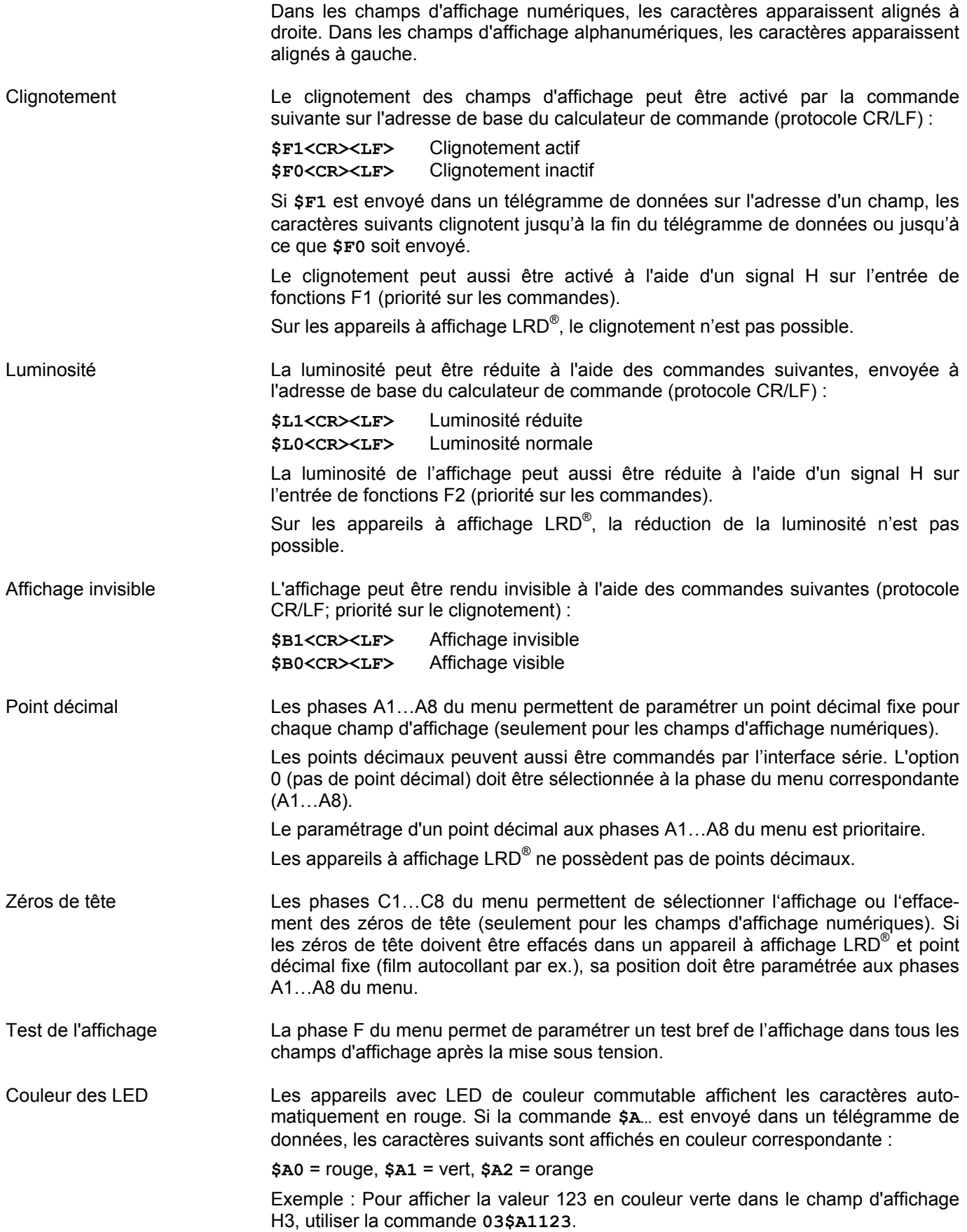

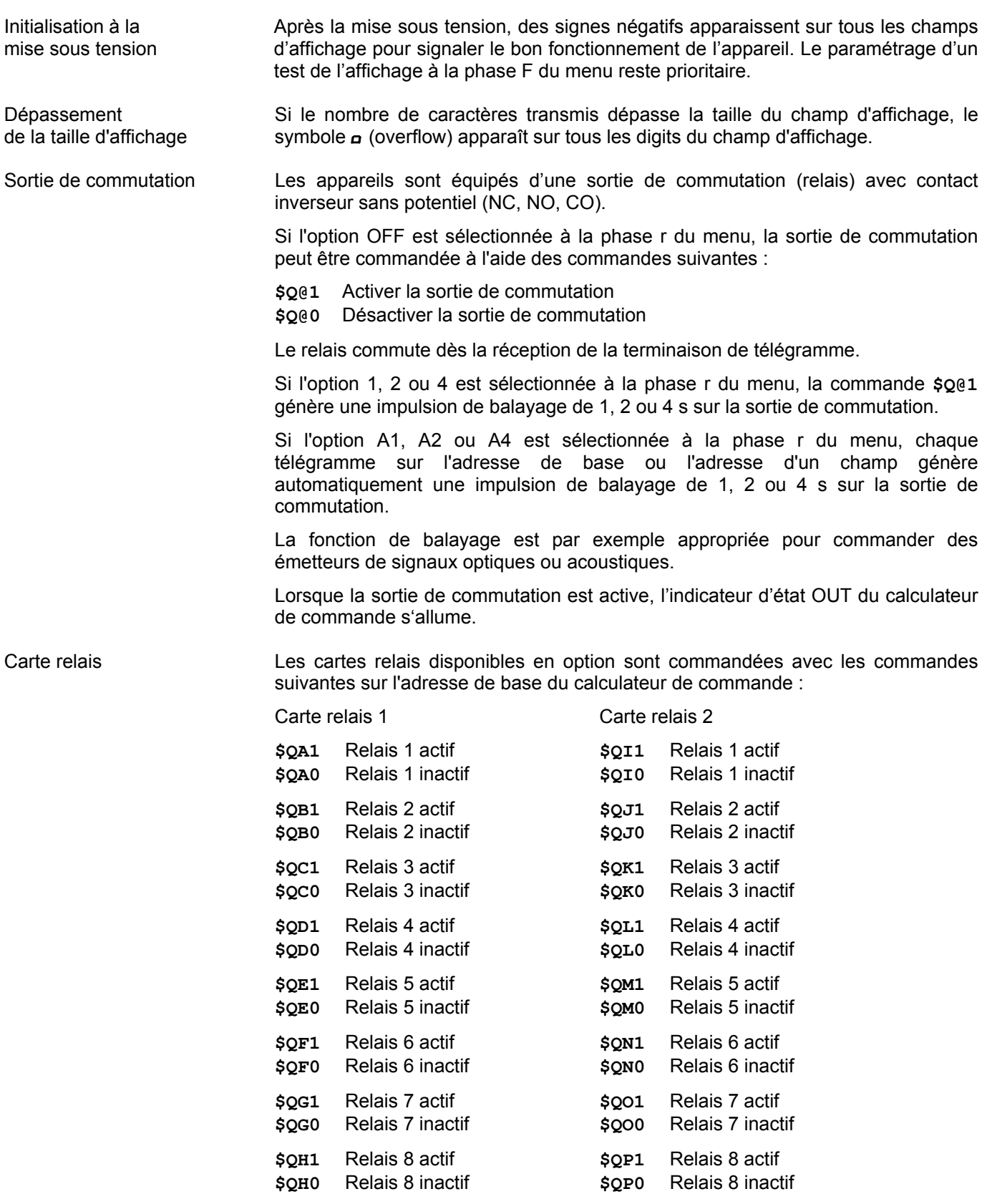

Exemple : Le calculateur de commande possède l'adresse de base 40 (protocole CR/LF). Pour activer le relais 5 sur la carte relais 1, la commande est **40\$QE1<CR><LF>**

## $\mathsf{l}\mathsf{s}\mathsf{i}\mathsf{e}\mathsf{b}\mathsf{e}\mathsf{r}\mathsf{f}^\circ$

Timeout La phase t du menu permet de paramétrer si un timeout doit être opérant et au bout de combien de temps. Le timeout se caractérise par l'apparition de signes négatifs sur tous les champs d'affichage lorsque l'appareil n'a pas reçu de nouveau télégramme de données depuis un temps défini.

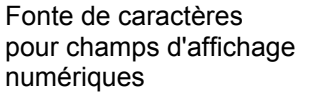

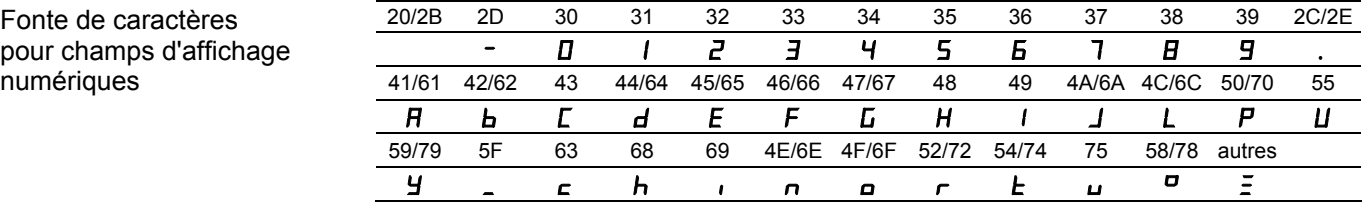

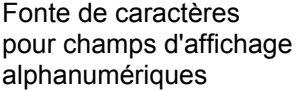

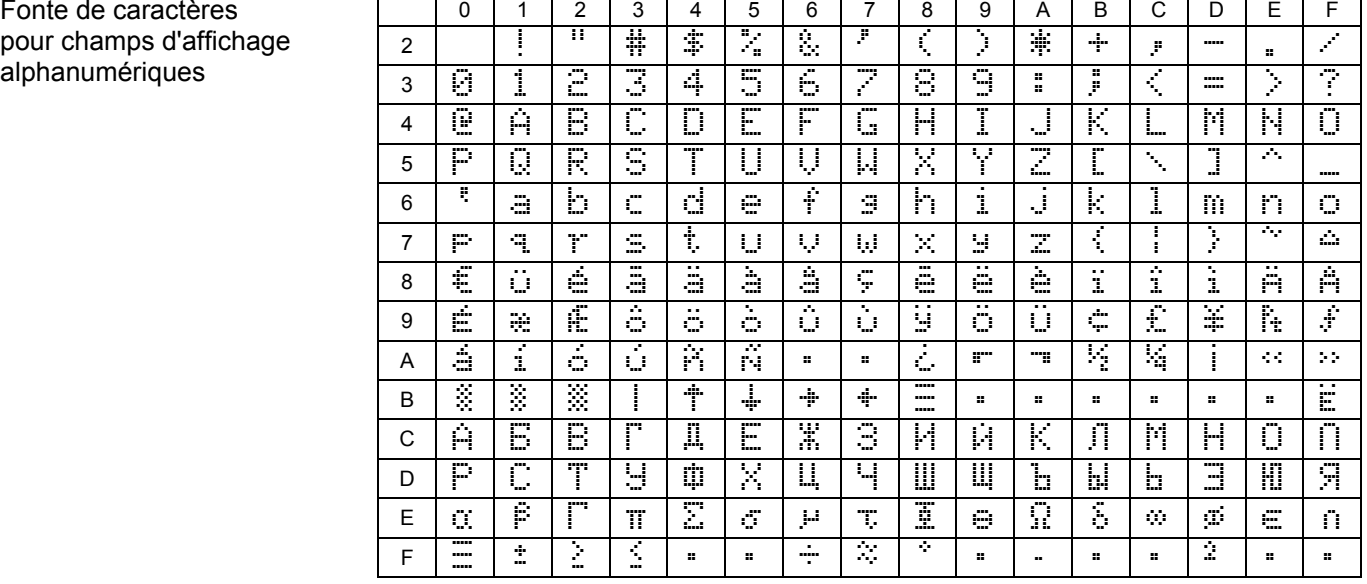

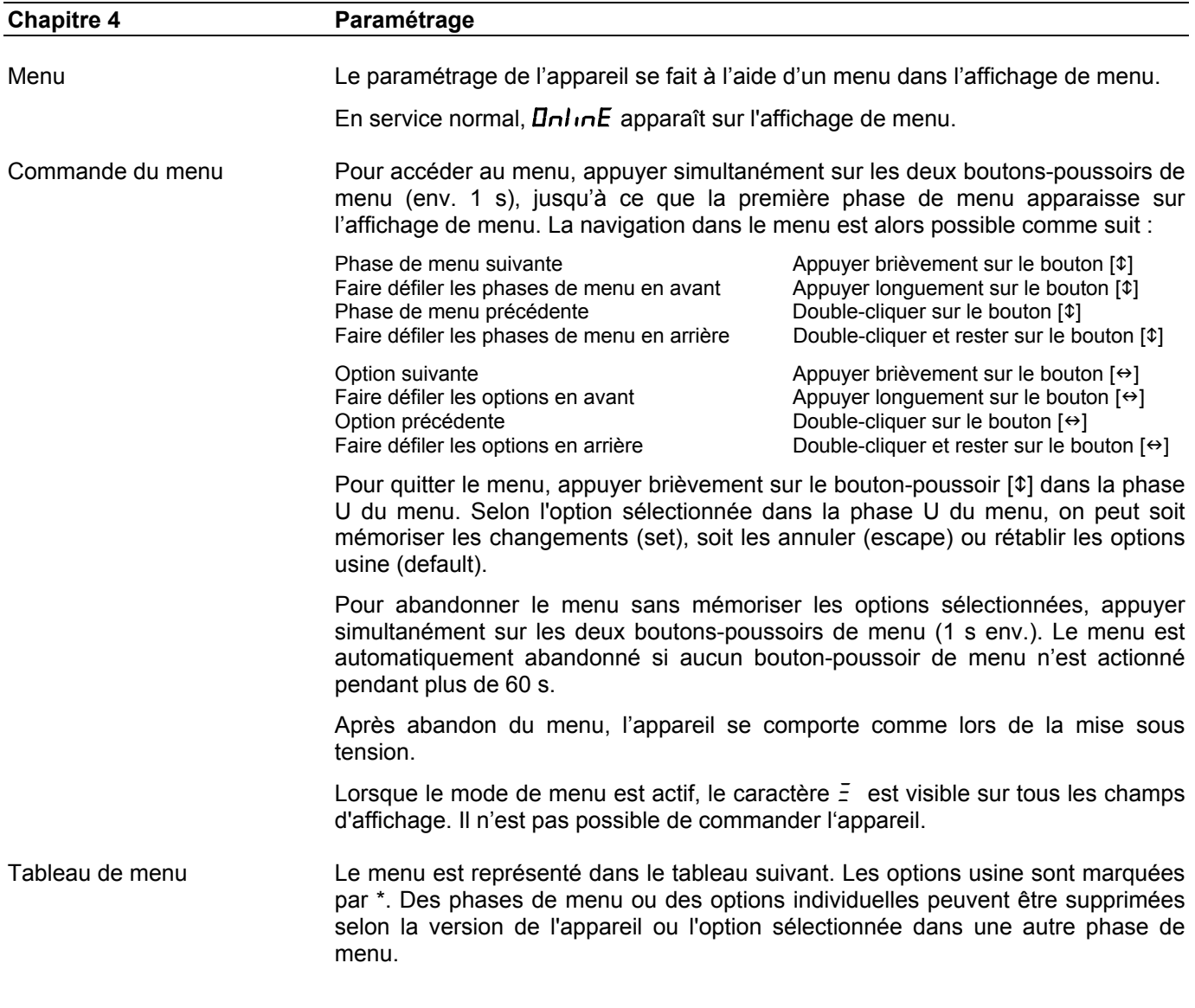

# $\Theta$  siebert $^\circ$

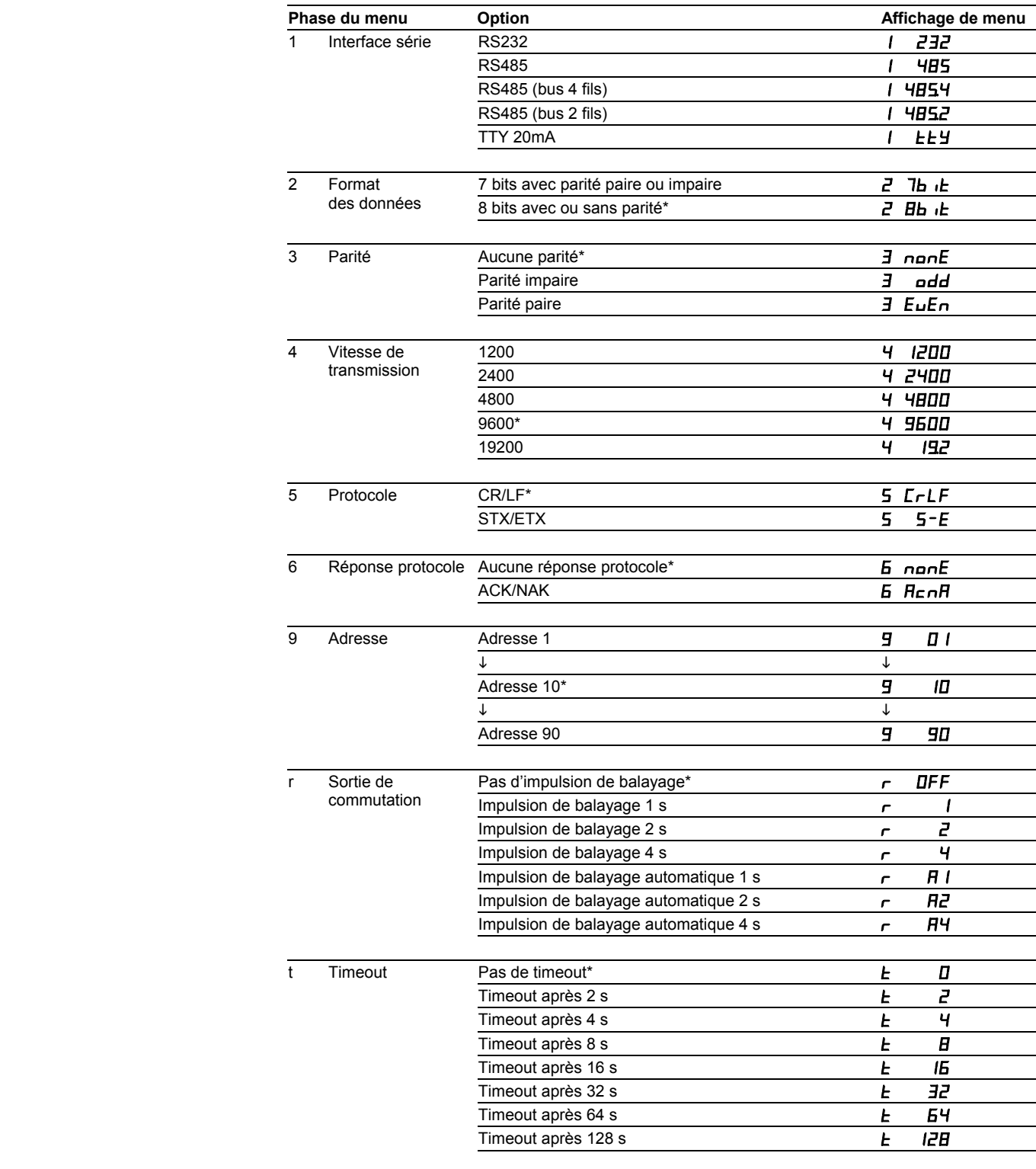

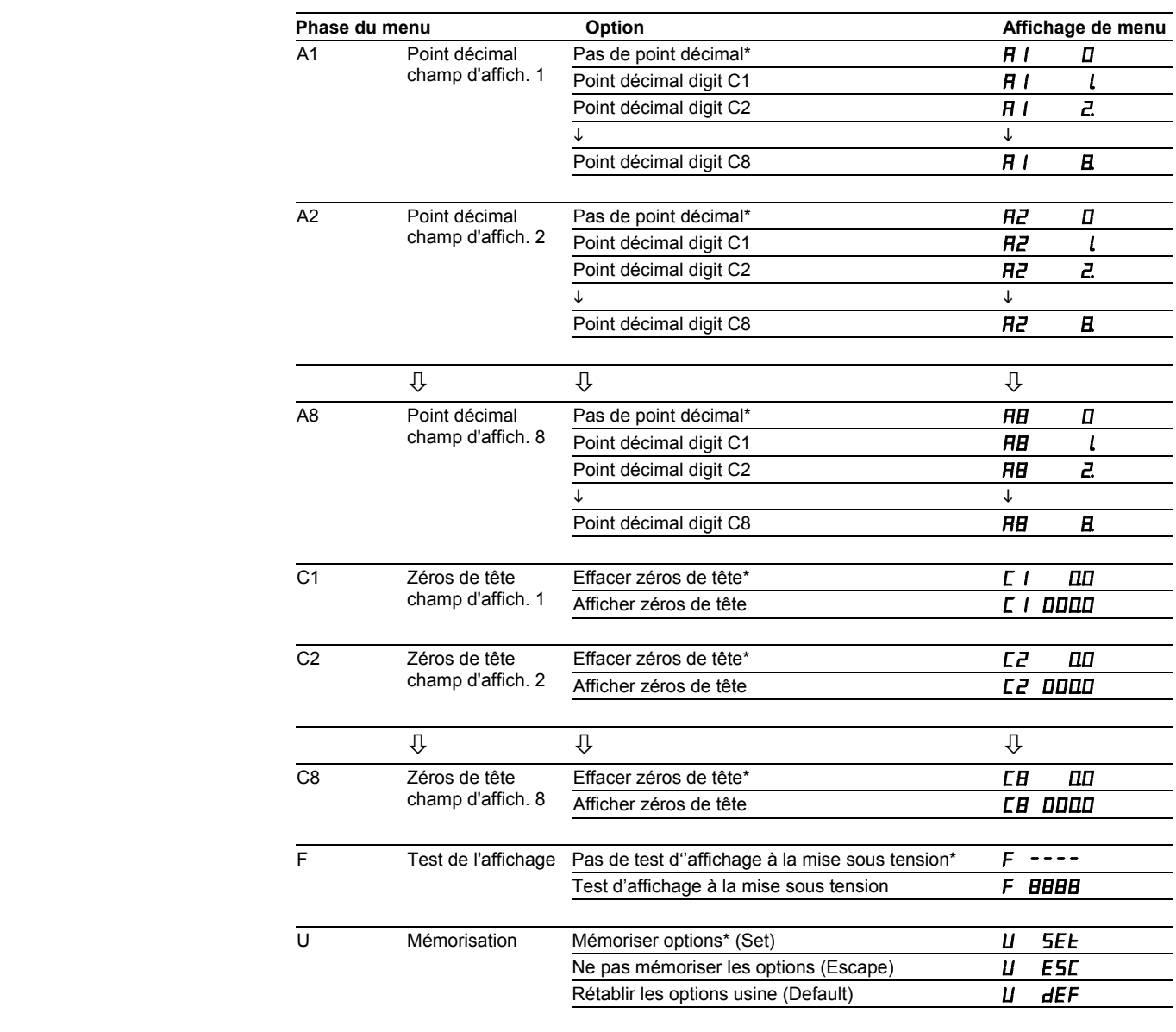

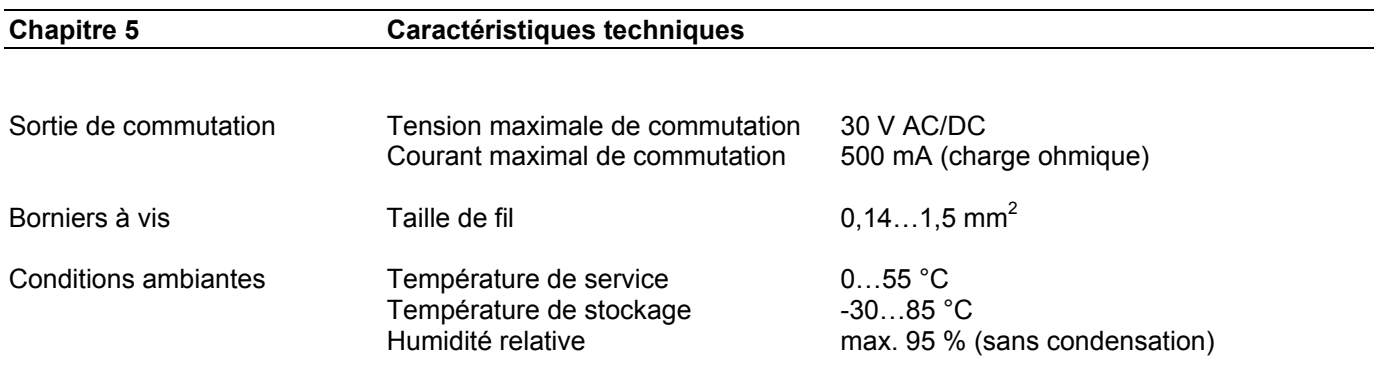

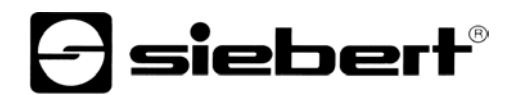

**Chapitre 6 Notes d'application pour RS485** 

Options du menu Avec le format d'interface RS485, la phase 1 du menu permet de sélectionner les options  $4B5$ ,  $4B54$  et  $4B52$  (voir chapitre 4). Pour sélectionner l'option, déter¬miner si l'appareil doit ou non envoyer une réponse de protocole :

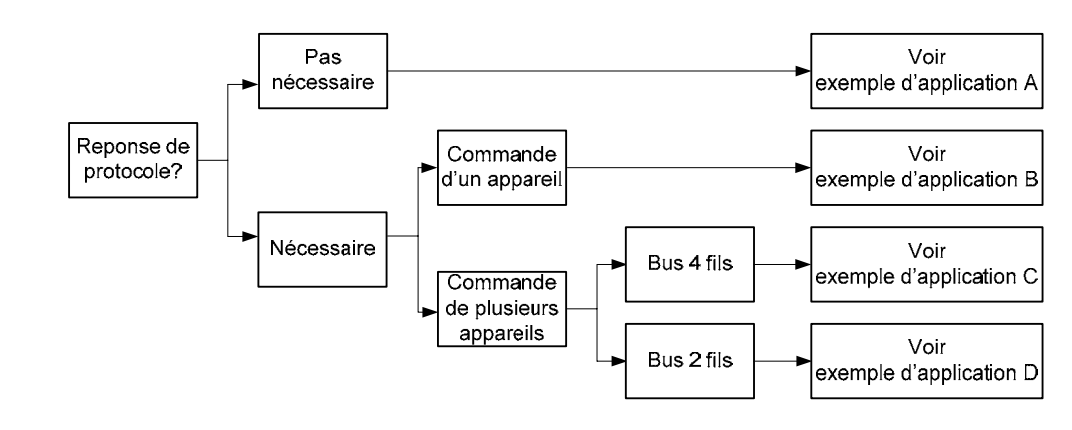

Si l'appareil ne doit pas envoyer de réponse protocole (cas habituel), suivre l'exemple d'application A pour la commande d'un ou plusieurs afficheurs.

Si, au contraire, une réponse protocole est souhaitée, il faut distinguer entre la commande d'un ou plusieurs appareils. Pour commander un seul appareil, utiliser l'exemple d'application B.

Pour la commande de plusieurs appareils, le câblage d'un bus est nécessaire. Dans ce cas, il faut distinguer entre une liaison avec un bus 4 fils (duplex intégral) ou 2 fils (semi-duplex). Dans le cas d'un bus 4 fils, suivre l'exemple d'application C et dans le cas d'un bus 2 fils l'exemple D.

Lignes de données Les lignes de données de l'interface RS485 doivent être équipées aux deux extrémités de résistances de terminaison pour obtenir un fonctionnement sans perturbations. Les résistances nécessaires se trouvent sur le calculateur de commande et peuvent être activées avec les commutateurs S1 (Tx) et S2 (Rx) (voir chapitre 2, schéma de principe).

> La polarisation des lignes de données doit être réalisée par l'organe de commande.

> Pour les lignes de données, il est expressément recommandé de suivre les instructions suivantes :

- Utiliser des câbles blindés, torsadés par paire, de section adaptée.
- Le blindage doit être relié aux deux extrémités des lignes de données.
- Pour la masse des lignes de données (GND), utiliser une paire de fils courtcircuitée aux deux extrémités. Le blindage ne doit pas servir de masse.
- Pour TX+ et TX- et pour Rx+ et Rx-, il faut utiliser respectivement une paire de fils torsadée. En cas de non respect de cette préconisation, la protection qu'offre la paire de fils torsadée est inopérante.
- Une mauvaise terminaison de ligne peut provoquer des erreurs lors de la transmission des données.

Exemple d'application A Option à la phase 1 du menu : RS485 Option à la phase 6 du menu : Aucune réponse protocole

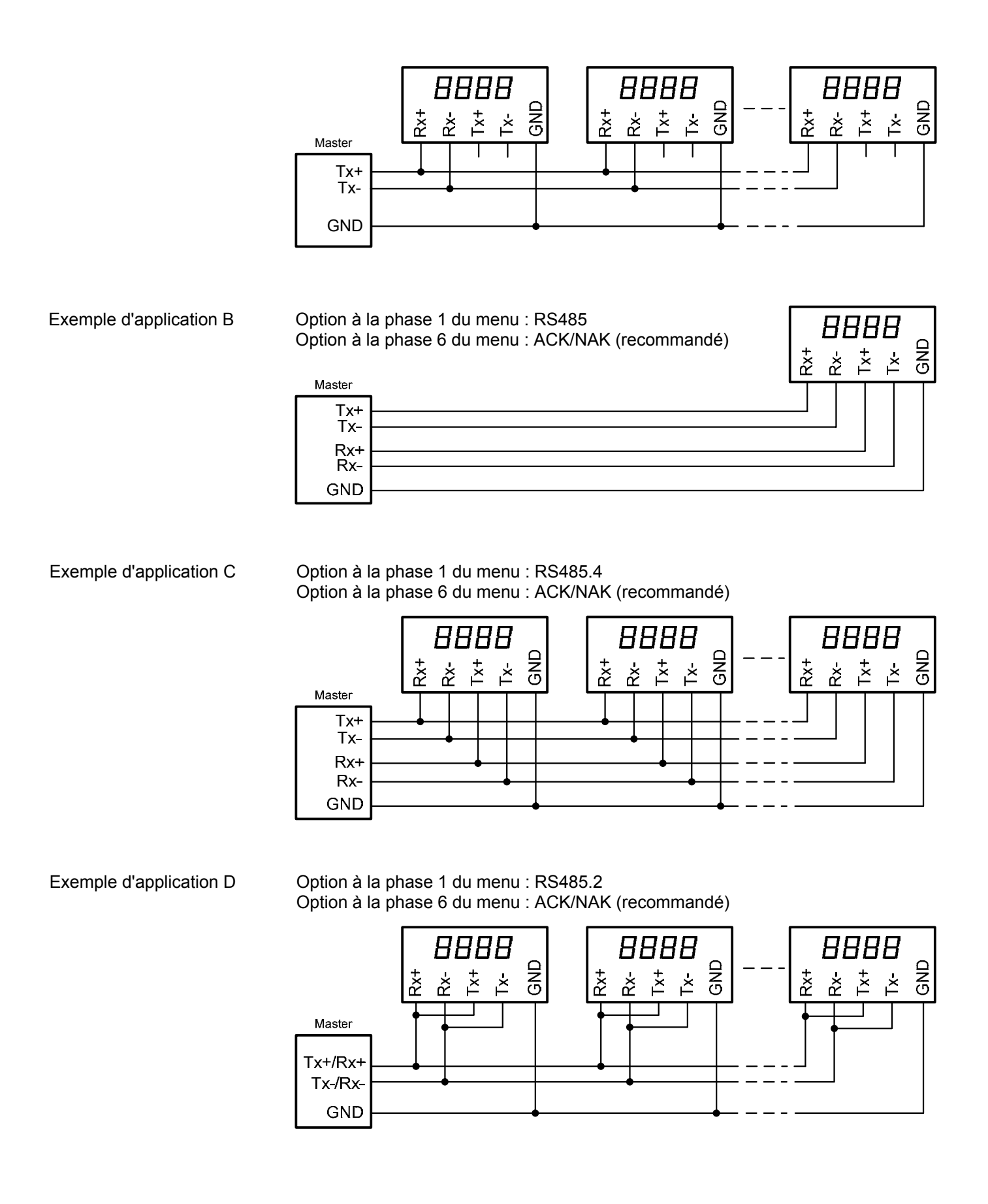